# Jonathan Harvey Mythic Figures 2001

Mythic Figures Max6 2013

# ircam E Centre Pompidou

The setup and the execution of the electroacoustic part of this work requires a Computer Music Designer (Max expert).

# **Table of Contents**

| Table of Contents            | 2      |
|------------------------------|--------|
| Work related information     | 3      |
| Performance details          | 3      |
| Useful links on Brahms       | 3      |
| Version related information  | 4      |
| Documentalist                | 4      |
| Realisation                  | 4      |
| Upgrade Motivation           | 4      |
| Other version(s)             | 4      |
| Electronic equipment list    | 5      |
| Computer Music Equipment     | 5      |
| Audio Equipment<br>Files     | 5<br>6 |
|                              |        |
| Instructions                 | 1      |
| Audio setup                  | 7      |
| Loudspeaker setup            | 7      |
| Midi setup                   | 7      |
| Software installation        | 7      |
| System calibration and tests | 7      |
| Initialization routine       | 8      |
| Patch presentation           | 8      |
| Performance notes            | 8      |
|                              |        |

# Work related information

# **Performance details**

• June 20, 2001, Paris, théâtre des Bouffes du Nord, festival Agora.

Publisher : Faber Music

# **Useful links on Brahms**

- Mythic Figures for tape (2001), 9mn
- Jonathan Harvey

Documentation date: Dec. 5, 2013 Version state: valid, validation date : April 16, 2020, update : May 6, 2021, 3:09 p.m.

# Documentalist

Frederic Voisin (Frederic.Voisin@ircam.fr)

You noticed a mistake in this documentation or you were really happy to use it? Send us feedback!

## Realisation

• Frédéric Voisin (Computer Music Designer)

Version length: 9 mn Default work length: 9 mn

# **Upgrade Motivation**

Max6 (or above) version. Max 8 compatible.

# Other version(s)

• Jonathan Harvey - Mythic Figures - WAV files from ADAT (8 tracks) (Dec. 23, 2013)

# Electronic equipment list

#### **Computer Music Equipment**

• 1 Max 6 - *Max* (Cycling74) or Max 6 RunTime - Max 8 compatible

#### Audio Equipment

• 4 Loudspeaker - Loudspeakers

# Files

| File                        | Туре       | Author(s)       | Comment                                  |
|-----------------------------|------------|-----------------|------------------------------------------|
| Mythic_Figures-<br>Max6.dmg | All-in-one | Frédéric Voisin | md5:<br>c4c60d953624f2678f47a297085bc6f2 |
| loudspeaker setup           | Setup      | Sebastien Naves |                                          |

# Instructions

#### Audio setup

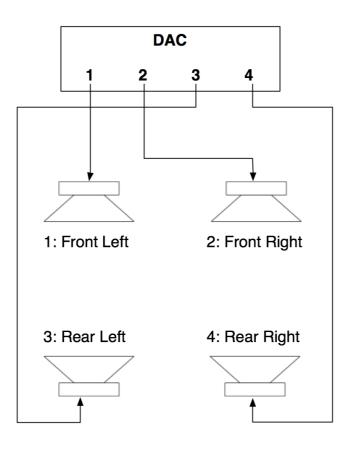

### Loudspeaker setup

Audio equipment for the playback of four audio tracks surrounding the audience.

Four versions are available according to the loudspeakers precise disposal :

Version 1 : loudspeakers 1, 2, 3 4 set respectively at : 30°, -30°, 110°, -110° from the center of the audience ;

Version 2 : loudspeakers 1, 2, 3 4 set respectively at : 30°, -30°, 90°, -90°;

Version 3 : loudspeakers 1, 2, 3 4 set respectively at :  $40^\circ$ ,  $-40^\circ$ ,  $110^\circ$ ,  $-110^\circ$ ;

Version 4 : loudspeakers 1, 2, 3 4 set respectively at : 40°, -40°, 90°, -90°.

#### Midi setup

No MIDI devices

#### Software installation

Max or Max Runtime software version higher than 6.0 is required.

Mount image MythicFigures-Max6.dmg

#### System calibration and tests

Set sound card sample-rate to 44.1kHz.

In Max, tests for quadriphonic setup may be done using patcher 'test-quadriphonic.maxpat'

## **Initialization routine**

In Max, launch file Mythic\_Figures.maxpat.

Then in patcher main window :

- 1. Select sound card using button ' Audio status' (output device) ;
- 2. in Max, check sample rate set to 44.1kHz;
- 3. set Audio On ;
- 4. Clic on 'Select folder' button to load sound tracks from folder 'Mythic\_Figures-Max6' ;

Volume is automatically set to 0 dB.

5. Select version to play according to loudspeakers configuration.

## **Patch presentation**

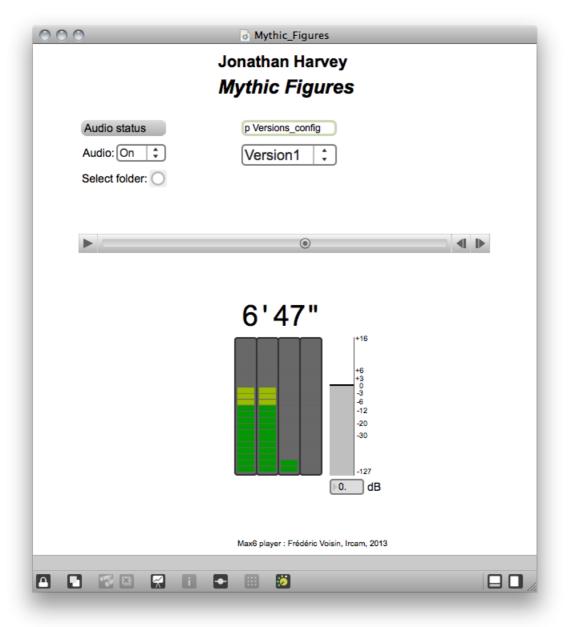

## **Performance notes**

Sound file duration is 9'00.

See below comments written onto the ADAT tape explaining the 4 quadriphonic loudspeakers configurations (versions) and the mapping

Document printed Sun 05 May 2024 14:40

of the 8 tracks to the quadriphonic system. The actual sound files are .aif 8-tracks enterlaced (using 'SoX -M MythicFigures-\$version-\$track.aif MythicFigures-\$version.aif'). Then, the Max patcher already actualize this mapping so that only 4 outputs (DAC) are required.

IRCAM

Please note that loudspeakers 3 and 4 on this manuscript on the orginal tape, are enumerated according to the Ircam's Spat *standard*. in Max, *they* have been *respectively* renamed 4 and 3 according to more conventional sound setups (using 3 for rear-left and 4 for rearright).

Studio / Location Client / Artist J. HARVEY Title / Program Nythic Figures Test Tone 0'10" / 1'30" 16Hz G - 20dBfs Version 1: 30°, -30°, -110°, 110° (2') Vernion 2: 30, -30, -90, 90° (11') Version 3: 40-40, -110, 40° (20? 3. Venien 4: 40,-40, -90, 90(29' 5. Tradas 6. 7. rach 3 hig 8.

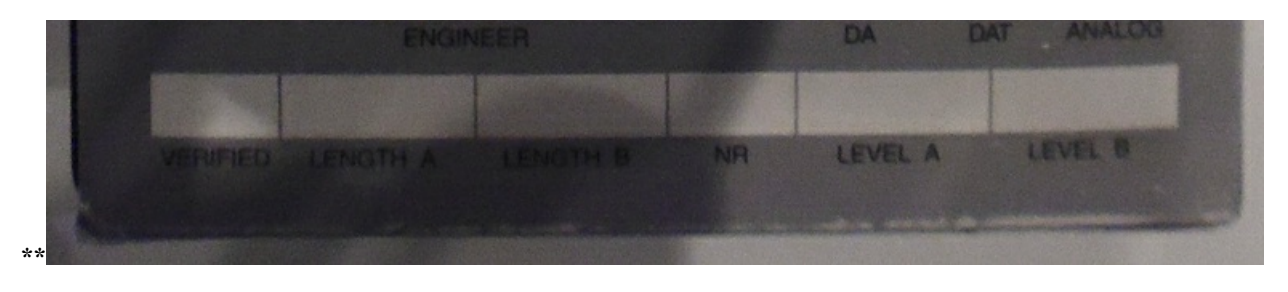

Version documentation creation date: Dec. 5, 2013, 9:26 a.m., update date: May 6, 2021, 3:09 p.m.